## Holly Springs High School

## Pairing Code Guide

for parents and guardians.

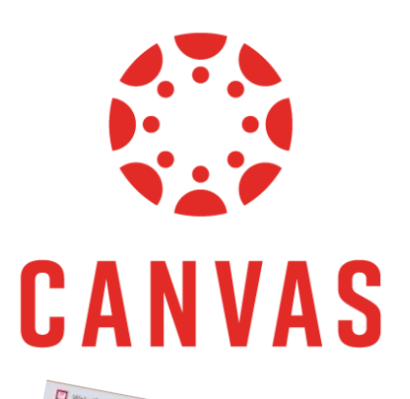

**1** First your student must log into Canvas on a computer and generate a pairing code. Click on the ACCOUNT button and then choose **SETTINGS**.

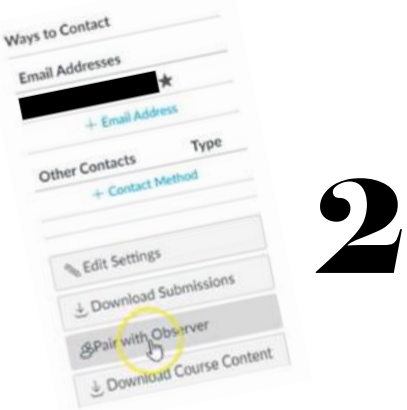

On the far right sidebar of the settings page, select **PAIR WITH OBSERVER.** 

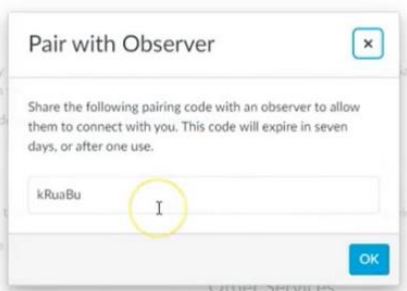

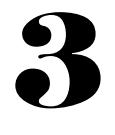

WAKE COUNTY

COPY the code. Each generated code can only be used one time and are case sensitive.

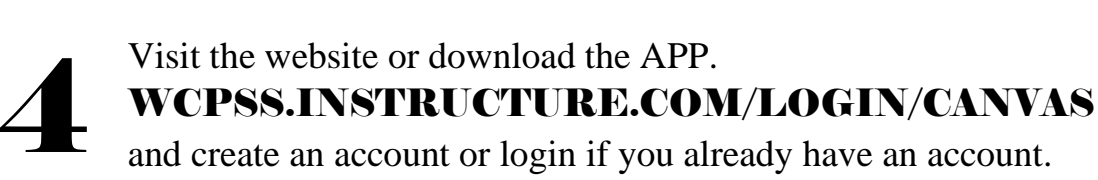

and create an account or login if you already have an account.

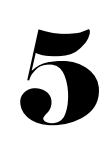

INSTRUCTURE

If you need to add multiple students once you log in, click ACCOUNT and then PROFILE. From the OBSERVING tab, you can add more pairing codes for all your other students!

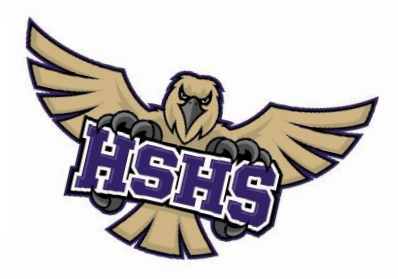